# **■** NetApp

## lun move commands

ONTAP 9.15.1 commands

NetApp May 17, 2024

This PDF was generated from https://docs.netapp.com/us-en/ontap-cli/lun-move-cancel.html on May 17, 2024. Always check docs.netapp.com for the latest.

## **Table of Contents**

| un move commands |  |
|------------------|--|
| lun move cancel  |  |
| lun move modify  |  |
| lun move pause   |  |
| lun move resume  |  |
| lun move show    |  |
| lun move start   |  |

## lun move commands

## lun move cancel

Cancel a LUN move operation before the new LUN has been created

**Availability:** This command is available to *cluster* and *Vserver* administrators at the *advanced* privilege level.

#### **Description**

The lun move cancel command cancels an ongoing LUN move operation prior to creation of the new LUN. The command fails if the LUN already exists at the destination path; in that case, allow the current move operation to complete and then move it back using the lun move start command.

All data transfers will be halted. If the source LUN was quiesced, it will be restored to normal operation.

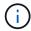

This is an advanced command because the preferred way to cancel a LUN move operation is to wait until the new LUN becomes visible, and then move it back.

#### **Parameters**

{ -vserver <Vserver Name> - Vserver Name (privilege: advanced)

Specifies the name of the Vserver that will host the destination LUN.

-destination-path <path> - Destination Path (privilege: advanced)

Specifies the full path to the new LUN, in the format /vol/<volume>[/<qtree>]/<lun>.

#### **Examples**

cluster1::\*> lun move cancel -vserver vs1 -destination-path /vol/vol2/lun2

Cancels the move operation identified by Vserver vs1 and destination path /vo1/vo12/lun2.

#### **Related Links**

· lun move start

## lun move modify

Modify an ongoing LUN move operation

**Availability:** This command is available to *cluster* and *Vserver* administrators at the *admin* privilege level.

#### **Description**

The lun move modify command modifies the maximum throughput of an ongoing move operation.

#### **Parameters**

#### { -vserver <Vserver Name> - Vserver Name

Specifies the name of the Vserver that will host the destination LUN.

#### -destination-path <path> - Destination Path

Specifies the full path to the new LUN, in the format /vol/<volume>[/<qtree>]/<lun>.

#### -max-throughput {<integer>[KB|MB|GB|TB|PB]} - Maximum Transfer Rate (per sec)

Specifies the maximum amount of data, in bytes, that can be transferred per second in support of this operation. This mechanism can be used to throttle a transfer, to reduce its impact on the performance of the source and destination nodes.

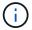

The specified value will be rounded up to the nearest megabyte.

#### **Examples**

cluster1::> lun move modify -vserver vs1 -destination-path /vol/vol2/lun2
-max-throughput 25MB

Modifies the maximum throughput for the ongoing move job identified by Vserver vs1 and destination path /vo1/vo12/1un2 to 25 MB/sec.

## lun move pause

Pause an ongoing LUN move operation

**Availability:** This command is available to *cluster* and *Vserver* administrators at the *admin* privilege level.

## **Description**

The lun move pause command pauses an ongoing move operation. Use the lun move resume command to resume the move operation.

#### **Parameters**

#### { -vserver <Vserver Name> - Vserver Name

Specifies the name of the Vserver that will host the destination LUN.

#### -destination-path <path> - Destination Path

Specifies the full path to the new LUN, in the format /vol/<volume>[/<qtree>]/<lun>.

## **Examples**

cluster1::> lun move pause -vserver vs1 -destination-path /vol/vol2/lun2

Pauses the ongoing move operation identified by Vserver vs1 and destination path /vo1/vo12/1un2.

#### **Related Links**

· lun move resume

## lun move resume

Resume a paused LUN move operation

**Availability:** This command is available to *cluster* and *Vserver* administrators at the *admin* privilege level.

## **Description**

The lun move resume command resumes a paused move operation.

#### **Parameters**

#### { -vserver <Vserver Name> - Vserver Name

Specifies the name of the Vserver that will host the destination LUN.

#### -destination-path <path> - Destination Path

Specifies the full path to the new LUN, in the format /vol/<volume>[/<qtree>]/<lun>.

## **Examples**

cluster1::> lun move resume -vserver vs1 -destination-path /vol/vol2/lun2

Resumes the paused move operation identified by Vserver vs1 and destination path /vo1/vo12/lun2.

## lun move show

Display a list LUNs currently being moved

**Availability:** This command is available to *cluster* and *Vserver* administrators at the *admin* privilege level.

## **Description**

The lun move show command shows information about LUNs currently being moved in the cluster.

#### **Parameters**

#### { [-fields <fieldname>,...]

If you specify the -fields <fieldname>, ... parameter, the command output also includes the specified field or fields. You can use '-fields?' to display the fields to specify.

#### | [-instance ] }

If you specify the -instance parameter, the command displays detailed information about all fields.

#### [-vserver <Vserver Name>] - Vserver Name

Selects LUN move operations that match this parameter value.

#### [-destination-path <text>] - Destination Path

Selects LUN move operations that match this parameter value.

#### [-source-path <path>] - Source Path

Selects LUN move operations that match this parameter value.

#### [-is-promoted-late {true|false}] - Is Destination Promoted Late

Selects LUN move operations that match this parameter value.

#### [-max-throughput {<integer>[KB|MB|GB|TB|PB]}] - Maximum Transfer Rate (per sec)

Selects LUN move operations that match this parameter value.

## [-job-status {Preparing|Allocation-Map|Data|Destroying|Paused-Manual|Paused-Error|Complete|Destroyed|Terminated-Manual}] - LUN Move Status

Selects LUN move operations that match this parameter value. The possible values are:

- Preparing the LUN move job is in Preparing status.
- Allocation-Map the LUN move job is in Allocating status.
- Data the LUN move job is in Moving Data status.
- Destroying the LUN move job is in Destroying status.
- Paused-Manual the LUN move job is in Manually Paused status.
- Paused-Error the LUN move job is in Paused By Error status.
- Complete the LUN move job is in Complete status.
- Destroyed the LUN move job is in Destroyed status.
- Terminated-Manual the LUN move job is in Manually Terminated status.

#### [-progress-percent <percent>] - LUN Move Progress (%)

Selects LUN move operations that match this parameter value.

#### [-elapsed-time <time interval>] - Elapsed Time

Selects LUN move operations that match this parameter value.

#### [-cutover-time <time interval>] - Cutover Time

Selects LUN move operations that match this parameter value.

#### [-is-snapshot-fenced {true|false}] - Is Snapshot Fenced

Selects LUN move operations that match this parameter value.

#### [-is-destination-ready {true|false}] - Is Destination Ready

Selects LUN move operations that match this parameter value.

#### [-last-failure-reason <text>] - Last Failure Reason

Selects LUN move operations that match this parameter value.

## **Examples**

```
cluster1::> lun move show

Vserver Destination Path Status Progress

------
vs1 /vol/vol2/lun1 Data 35%
vs1 /vol/vol2/lun2 Complete 100%
2 entries were displayed.
```

The example above displays information about all the LUN move operations in the cluster.

The example above displays all information about the LUN being moved to \( \frac{vo1}{vo12} \) \( \lambda un1 \) in Vserver \( vs1 \) .

## lun move start

Start moving a LUN from one volume to another within a Vserver

**Availability:** This command is available to *cluster* and *Vserver* administrators at the *admin* privilege level.

## **Description**

The lun move start command initiates moving of a LUN from one volume to another. The destination volume can be located on the same node as the original volume or on a different node.

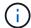

Use lun move-in-volume command if you want to rename the LUN or move it within the same volume.

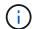

This command does not support movement of LUNs that are created from files.

#### **Parameters**

#### -vserver <Vserver Name> - Vserver Name

Specifies the name of the Vserver that will host the new LUN.

#### | -destination-path <path> - Destination Path

Specifies the full path to the new LUN, in the format /vol/<volume>[/<qtree>]/<lun>.

#### -source-path <path> - Source Path }

Specifies the full path to the source LUN, in the format /vol/<volume>[/<qtree>]/<lun>.

#### [-promote-late <true>] - Promote Late

Optionally specifies that the destination LUN needs to be promoted late.

If the destination is promoted early, the new LUN will be visible immediately. However, Snapshot copies of the volume containing the new LUN cannot be taken until the LUN move operation reaches 'Moving Data' status.

If the destination is promoted late, the new LUN will be visible only after it has been fully framed. However, the LUN move job will not block the creation of Snapshot copies of the volume containing the new LUN.

If this parameter is not specified, the destination LUN will be promoted early.

#### [-max-throughput {<integer>[KB|MB|GB|TB|PB]}] - Maximum Transfer Rate (per sec)

Optionally specifies the maximum amount of data, in bytes, that can be transferred per second in support of this operation. This mechanism can be used to throttle a transfer, to reduce its impact on the performance of the source and destination nodes.

If this parameter is not specified, throttling is not applied to the data transfer.

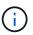

The specified value will be rounded up to the nearest megabyte.

## **Examples**

cluster1::> lun move start -vserver vs1 -destination-path /vol/vol2/lun2
-source-path /vol/vol1/lun1

Starts moving LUN 1un1 from volume vol1 in Vserver vs1 to 1un2 on volume vol2 in Vserver vs1.

#### **Related Links**

• lun move-in-volume

#### Copyright information

Copyright © 2024 NetApp, Inc. All Rights Reserved. Printed in the U.S. No part of this document covered by copyright may be reproduced in any form or by any means—graphic, electronic, or mechanical, including photocopying, recording, taping, or storage in an electronic retrieval system—without prior written permission of the copyright owner.

Software derived from copyrighted NetApp material is subject to the following license and disclaimer:

THIS SOFTWARE IS PROVIDED BY NETAPP "AS IS" AND WITHOUT ANY EXPRESS OR IMPLIED WARRANTIES, INCLUDING, BUT NOT LIMITED TO, THE IMPLIED WARRANTIES OF MERCHANTABILITY AND FITNESS FOR A PARTICULAR PURPOSE, WHICH ARE HEREBY DISCLAIMED. IN NO EVENT SHALL NETAPP BE LIABLE FOR ANY DIRECT, INDIRECT, INCIDENTAL, SPECIAL, EXEMPLARY, OR CONSEQUENTIAL DAMAGES (INCLUDING, BUT NOT LIMITED TO, PROCUREMENT OF SUBSTITUTE GOODS OR SERVICES; LOSS OF USE, DATA, OR PROFITS; OR BUSINESS INTERRUPTION) HOWEVER CAUSED AND ON ANY THEORY OF LIABILITY, WHETHER IN CONTRACT, STRICT LIABILITY, OR TORT (INCLUDING NEGLIGENCE OR OTHERWISE) ARISING IN ANY WAY OUT OF THE USE OF THIS SOFTWARE, EVEN IF ADVISED OF THE POSSIBILITY OF SUCH DAMAGE.

NetApp reserves the right to change any products described herein at any time, and without notice. NetApp assumes no responsibility or liability arising from the use of products described herein, except as expressly agreed to in writing by NetApp. The use or purchase of this product does not convey a license under any patent rights, trademark rights, or any other intellectual property rights of NetApp.

The product described in this manual may be protected by one or more U.S. patents, foreign patents, or pending applications.

LIMITED RIGHTS LEGEND: Use, duplication, or disclosure by the government is subject to restrictions as set forth in subparagraph (b)(3) of the Rights in Technical Data -Noncommercial Items at DFARS 252.227-7013 (FEB 2014) and FAR 52.227-19 (DEC 2007).

Data contained herein pertains to a commercial product and/or commercial service (as defined in FAR 2.101) and is proprietary to NetApp, Inc. All NetApp technical data and computer software provided under this Agreement is commercial in nature and developed solely at private expense. The U.S. Government has a non-exclusive, non-transferrable, nonsublicensable, worldwide, limited irrevocable license to use the Data only in connection with and in support of the U.S. Government contract under which the Data was delivered. Except as provided herein, the Data may not be used, disclosed, reproduced, modified, performed, or displayed without the prior written approval of NetApp, Inc. United States Government license rights for the Department of Defense are limited to those rights identified in DFARS clause 252.227-7015(b) (FEB 2014).

#### **Trademark information**

NETAPP, the NETAPP logo, and the marks listed at <a href="http://www.netapp.com/TM">http://www.netapp.com/TM</a> are trademarks of NetApp, Inc. Other company and product names may be trademarks of their respective owners.